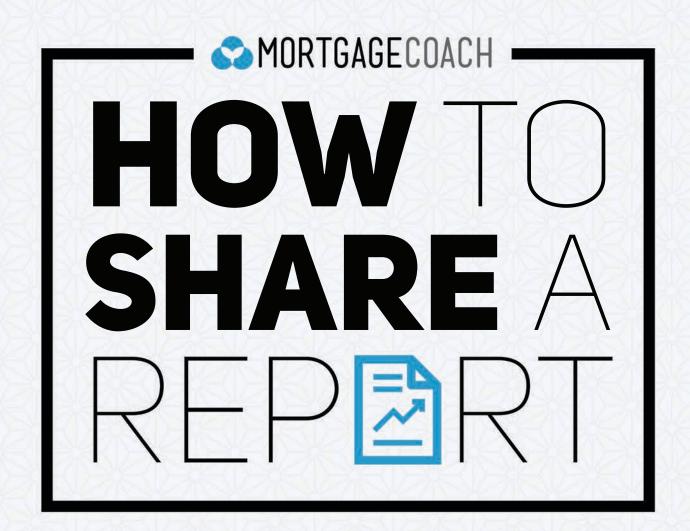

## **HOW TO SHARE A REPORT**

To share,
OPEN any
presentation
and CLICK
on "Total Cost
Analysis."

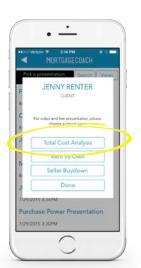

CLICK ON View Report.

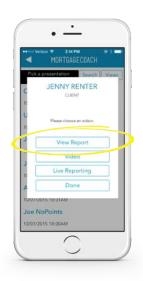

iPhone:

click once on your info on your home page, and then click "Share Report" as seen on the top right corner of the pop-up.

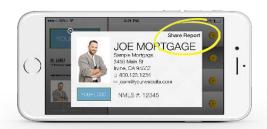

Android:

**CLICK** on "Share Report" as seen on the bottom right corner of your personal info.

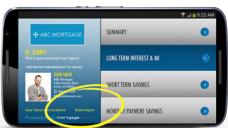

From the resulting menu, **CHOOSE** how you would like to share your report:

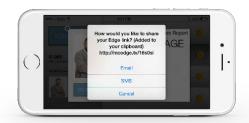

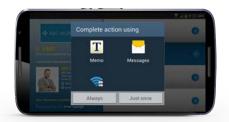